# Rolesia.com

## VIRTUAL MACROECONOMIC SIMULATION PORTAL **Corporate Version – Coach Guide**

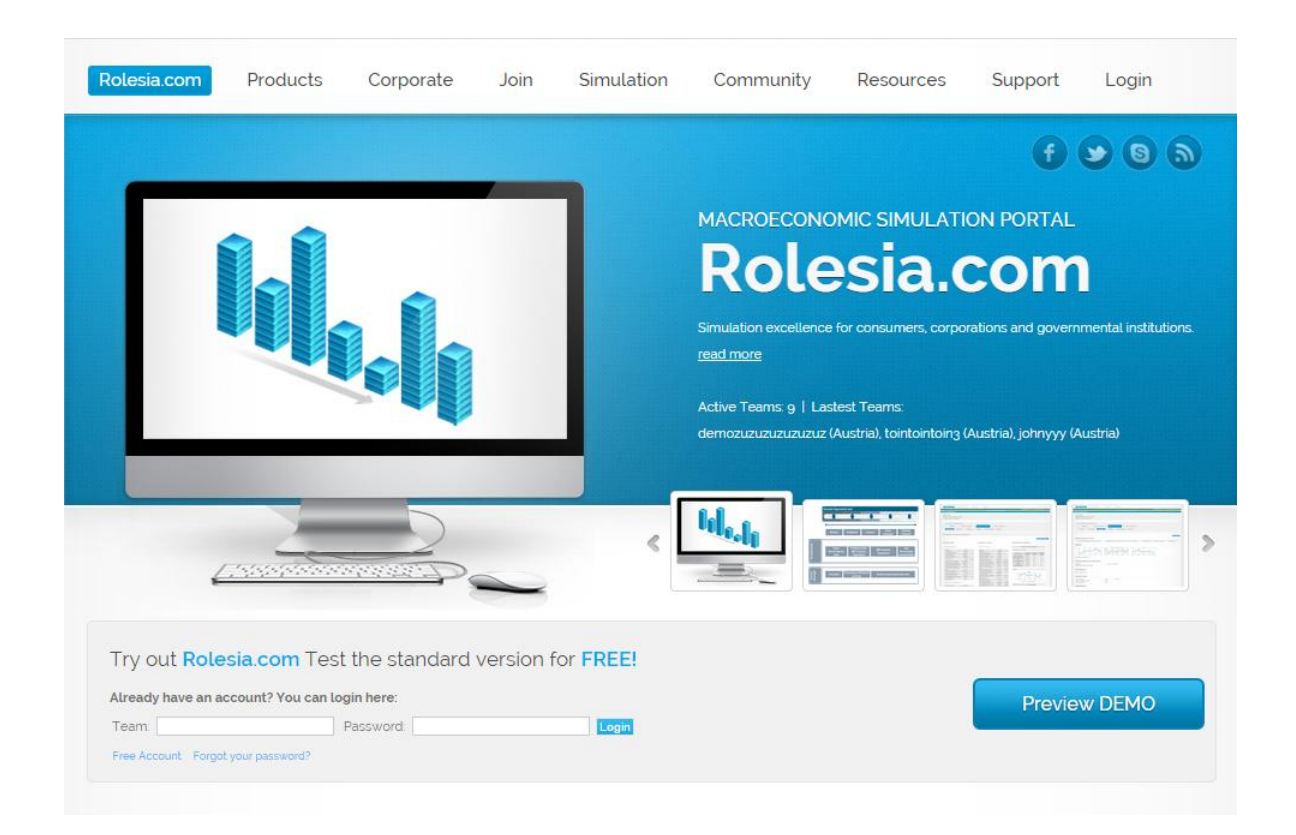

Date: December 2014 Handbook for Rolesia versions 2.x Anthony Atherton Version: 1.00

ROLESIA:

## **List of Contents**

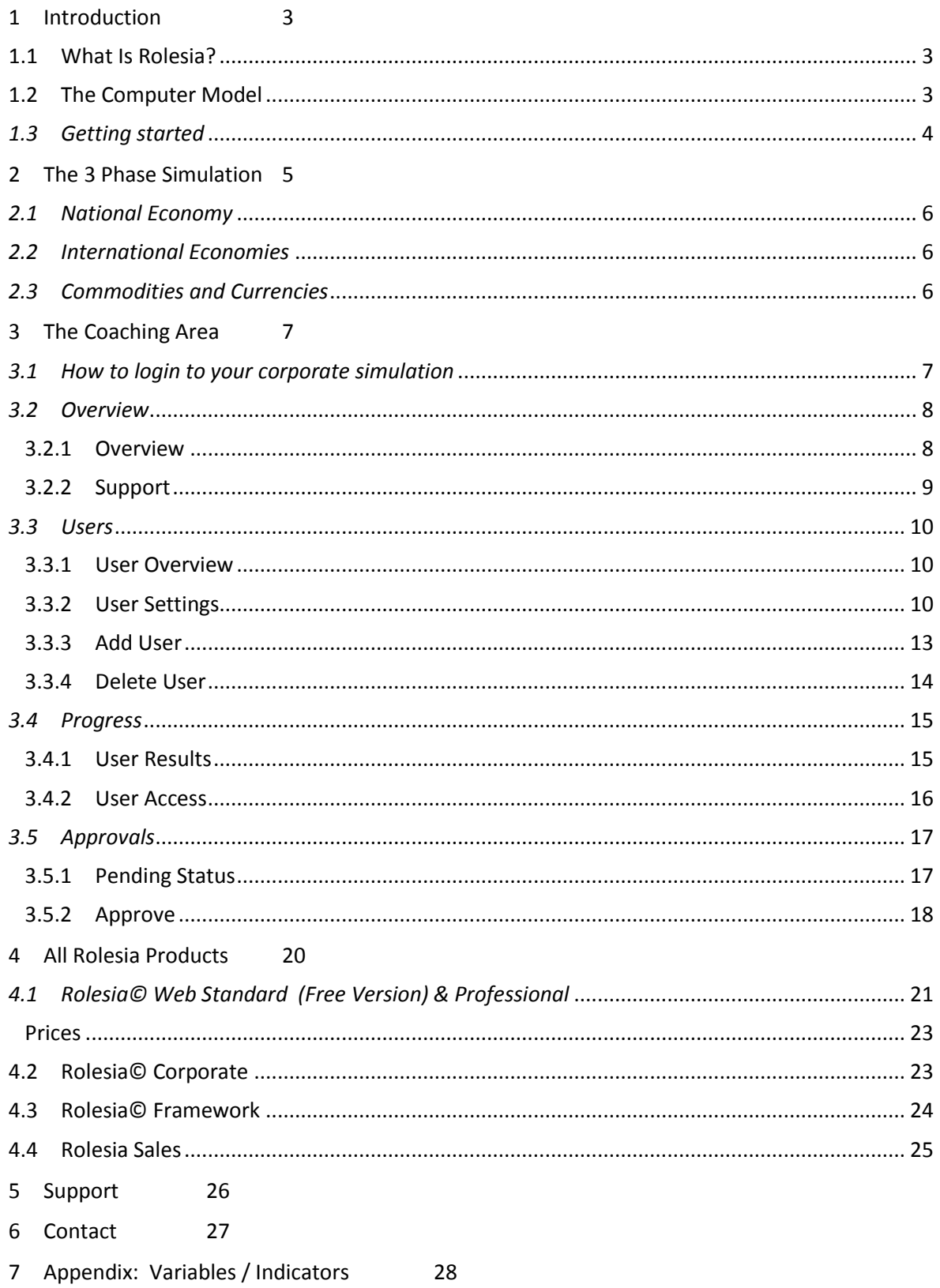

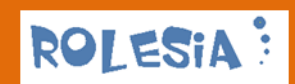

## <span id="page-2-0"></span>**1 Introduction**

## <span id="page-2-1"></span>**1.1 What Is Rolesia?**

Rolesia.com is a web-based macroeconomic simulation which has been in development since 2003. Rolesia.com includes a free, fun and strategic economy web simulation for all who enjoy strategy simulations, and for all wishing to discover and understand the policy tools on offer to Governments and Central Banks around the world. The purpose of the software is to help the world-wide population understand the complexity of the world economy, and also to understand the power behind governments' fiscal and the central banks' economic monetary policies. Helping to improve the world population's knowledge is a small contribution towards empowering the people of this planet and strengthening democracy. The simulation can be perceived as an economy game based on a virtual economy.

Before you start the simulation there are some facts you will need to know:

The President in this game has more powers than is usually the case in democracies, and thus you will not need to make political deals to have your budget approved. In reality you cannot simulate policies three times a year nor can you continue to change the interest rates, as you please. In this simulation you are the decision-maker both for the Government and for the Central Bank. However, both entities can stop you if your policies are considered counter-productive. And the population always has the last say as you need to be voted for every four years.

## <span id="page-2-2"></span>**1.2 The Computer Model**

This simulation is based on a fuzzy-logic mathematical model which comprises over 130 macroeconomic indicators (see the Appendix for an overview). These indicators are variables which are interrelated and weighted according to their observed macroeconomic effect on the economy.

The indicators of our model vary according to the interaction between the various economic indicators within the economy as a whole, viewed as a closed system with a finite number of variables.

The economic variables are interrelated and can lead to extreme volatility. These excesses must be counter-balanced by sound policies that should help to stabilize the economic cycle. You can influence policy in the following areas:

- Monetary Policies
- Fiscal Policies
- Currency and Commodity Reserves

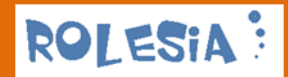

Most indicators are influenced by your policies but not all of them. International economies cannot be influenced and corporate simulators are directly influenced by the coach; currencies and commodities can only be slightly influenced.

All other national indicators provide you with invaluable information on the health of your economy.

Note: This model is not scientifically proven and must, therefore, be seen as an attempt to simulate a developed economy by basing itself on a mathematical economic model designed to simulate reality as much as possible.

## <span id="page-3-0"></span>*1.3 Getting started*

The simulation starts in the year 1980 and lasts until 2100, if you manage to stay in that long. The country has just relieved itself of a not-so-popular president, who has guided it through times of economic boom and bust caused by many internal and external factors.

You have been elected to guide the country and provide stability as well as growth in what can be considered to be a socially and politically demanding society. The poor wish to better their lives, the middle-class to sustain and improves theirs and the richer classes, of course, wish to stay rich.

The public deficit or government debt is, however, not as flexible as one could wish, and you will need to keep your budget balanced if you wish to join the Common Market and the EURO currency in 1999 (this feature will soon be optional).

Your population wants more benefits; the industrial and business sectors want more tax cuts, and your budget cannot be squeezed in both directions. You, as President, will have to decide who shall prevail.

In order to quantify their progress, there is a point system (see the chapter on "Points and Ranking" in the Corporate User Guide), which will also appear in the simulation's "Entry" page (www.rolesia.com/index.php), if you reach the Top 10.

The simulation lasts up to 120 years – from 1980 until 2100 – and the longer you stay in power and successfully run the economy, the more points you will gather on your travels through the  $20^{th}$  and  $21^{st}$  centuries.

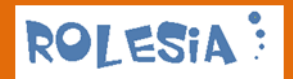

## <span id="page-4-0"></span>**2 The 3 Phase Simulation**

The simulation for your users is based on a 3-Phase model. Each year comprises three sections from which information can be retrieved or in which fiscal or monetary policies can be made:

**Phase 1: Policies – Develop your fiscal and monetary policy strategy Phase 2: Simulation – Get a snapshot of the current economy and outlook Phase 3: Confirm – Confirm strategy, Approval by the Coach and continue to next year**

Note: When your users login initially, they will automatically begin at the "Simulation" section.

Every New Year begins with a section called "Simulation". Simulators can then choose to go to "Policies" if they wish to implement a new policy strategy straight away (policies can be fiscal and/or monetary). By going directly to "Simulation" they do not use any of your simulation credits. Only if one goes to "Policies" and then presses the "Simulate" button are one of the three available credits used. You cannot complete a year without at least going through the "Simulation" and "Confirm" phases.

## **The Simulation's Economic and Social Indicators**

All indicators measure the state of different economic factors. They will help you to sail through the sometimes obscure waters of the economic situation as it develops.

Like the well-known butterfly effect, a small development in one area may soon have a major effect on the whole economy.

The economic indicators are intended as a guide and may even indicate how your economy will develop over the next year or two. They cannot, however, provide you with indications of long-term trends, and cannot predict the development of international events over which you have practically no influence. Nor can they predict the pricing of commodities or currencies.

The economic indicators covered in this simulation include:

- o National economic and social indicators
- o International economic indicators
- o Commodities and Currencies
- o Quantitative Easing (Option needs to be activated by the Coach)

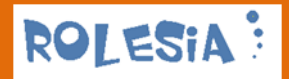

## <span id="page-5-0"></span>*2.1 National Economy*

The national economy is in your hands and there are many indicators which will help you to evaluate the state of the economy and any current trends. In order to obtain first-hand information on the current year's indicators, you can check either "National Indicators", "Foreign Exchange Reserves", "Ratings & 10 Year T-Bonds", "Real Estate", "World Markets", or "Market Data" under the current year's column. Please be aware that the variables of the current year are constant. They are the result of any measures you may have taken the year before or external factors you cannot influence. All policies and interventions you make will affect the coming year and of course have an effect on the following years as well. Keep this in mind if you are planning drastic measures for your economy.

## <span id="page-5-1"></span>*2.2 International Economies*

Every year you will be provided with first-hand information on the state of the world's various national economies coming within the scope of this simulation. The state of these economies will play a large role in your economic model in the coming years as your export business is closely related to demand overseas and your currency will strengthen or weaken accordingly. Strong economies world wide will result in a higher demand for resources and thus in higher commodity prices. Higher commodity prices in turn may result in higher inflation. Last but not least, international economic factors will test the competitiveness of your economy and will challenge the success of your domestic economic policies.

## <span id="page-5-2"></span>*2.3 Commodities and Currencies*

Both groups of indicators – commodities and currencies - play a major role in this simulation. When commodities rise quickly in price due to strong world economies or in many cases a weak dollar, this can influence inflation. Rising commodity prices tend to be associated with rising inflation. You can purchase and sell gold as well as oil to hedge yourself against rising prices or simply to increase the proportion of commodities in your reserves portfolio.

The movement of currencies tends to reflect the development of the related economies. A strong US dollar can be due either to the strength of the US economy or to the weakness of your own economy, or both. If your economy is weak and the US economy is strong, then you will experience an unusually weak currency. A strong currency has the advantage that you can import cheaply; in other words, commodities which are quoted in US Dollars are cheaper to purchase. However, you will lose your competitive advantage and must expect your export levels to go down. This could result in rising unemployment, which would weaken your economy, thus weakening your currency.

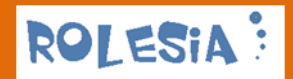

## <span id="page-6-0"></span>**3 The Coaching Area**

The coaching are comprises 4 major sections:

**Overview – Overview of your license information, allocated user licenses and support Users – Create and delete simulators and change global group settings or options Progress – Monitor how your simulators are doing and access their account if necessary Approvals – Tact and Approve group yearly transitions** 

Each section contains subsections. In each of the sub-chapters we will explain the goal of each section and what they include.

## <span id="page-6-1"></span>*3.1 How to login to your corporate simulation*

After receiving the GROUPID, Team Name and Password during the registration process, you can now login to your simulation. To login go to rolesia.com/corporate\_login.php

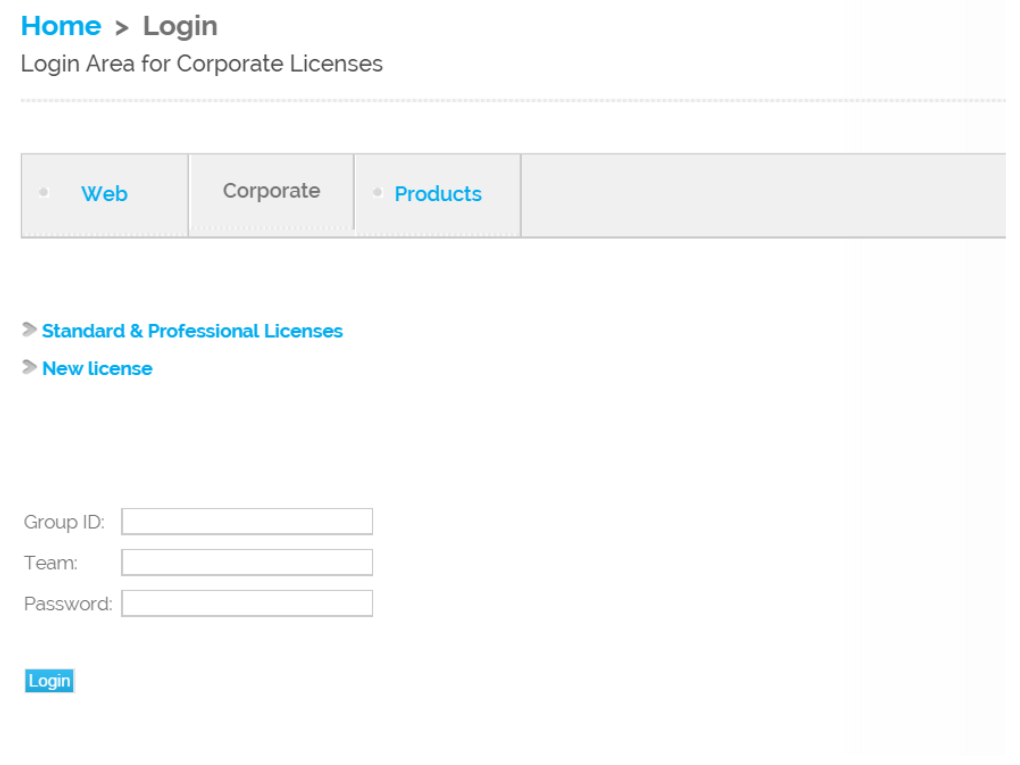

After logging in you will be automatically re-directed to the coaching area of your closed group.

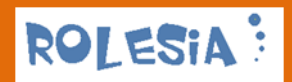

## <span id="page-7-0"></span>*3.2 Overview*

## <span id="page-7-1"></span>**3.2.1 Overview**

The overview section provides you with an overview of your license information including:

- License ID to retrieve support
- Your allocated simulator licenses (quantity of free licenses and current simulators)
- Validity of license
- Overview of your personal / company information in our database

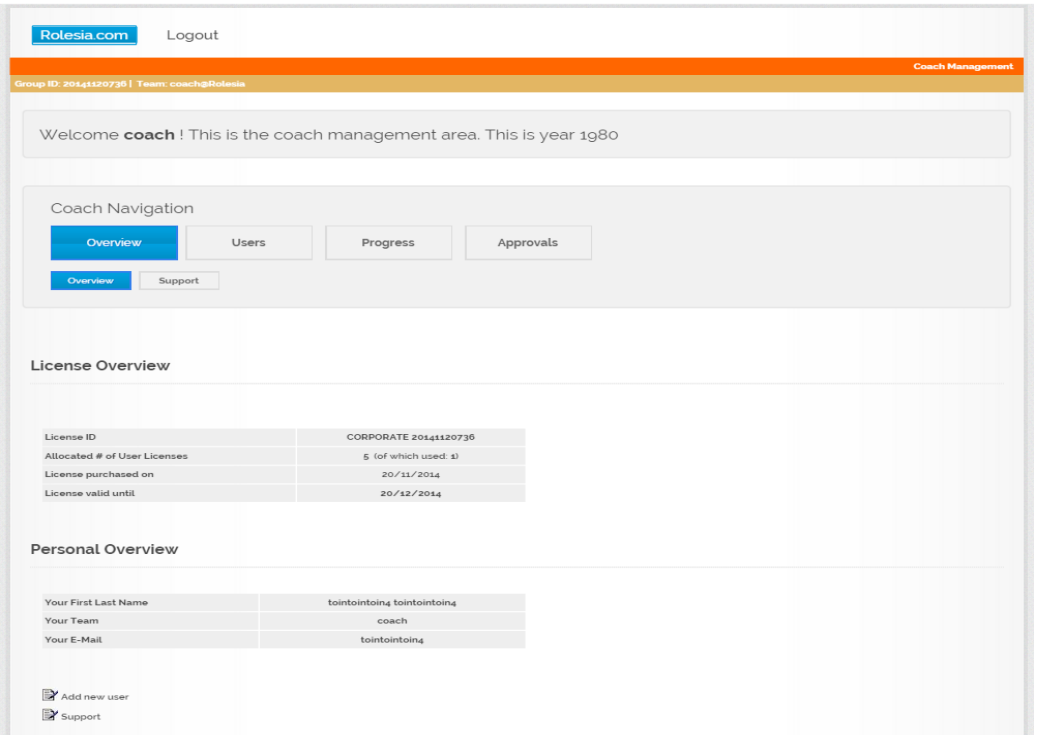

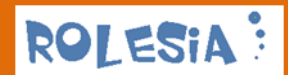

## <span id="page-8-0"></span>**3.2.2 Support**

You can contact the support team by clicking on the support button:

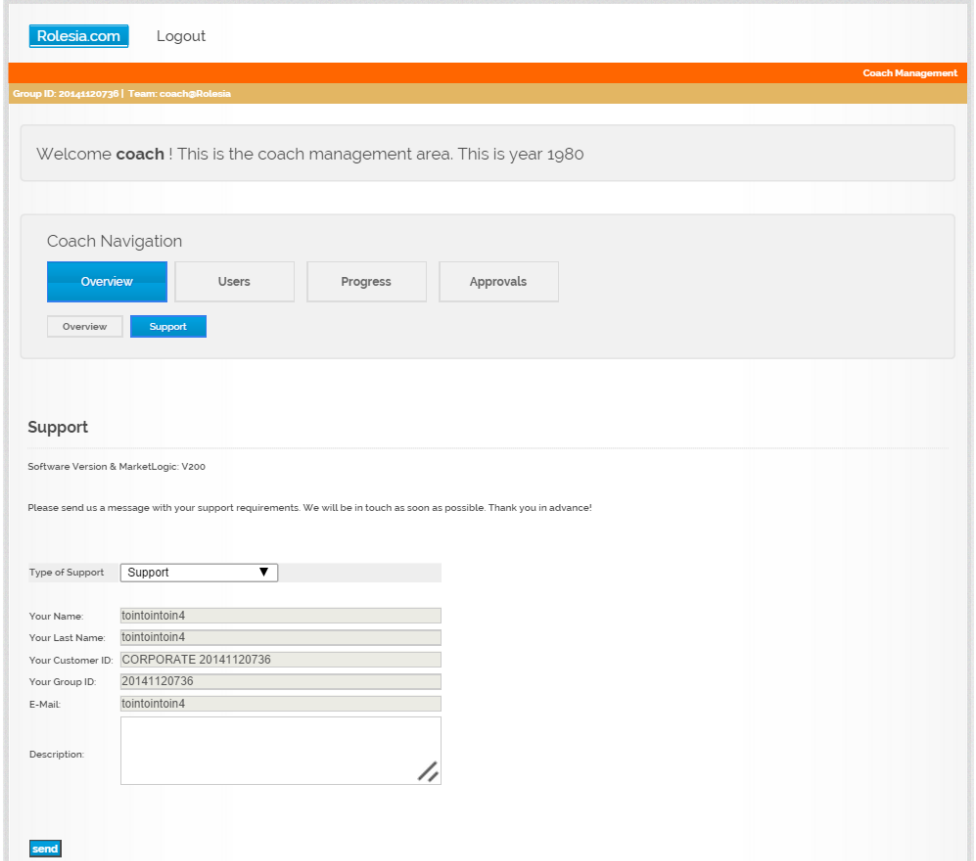

Your license information is automatically added to the support form. The support service includes e-mail replies. Further support requirements can be contractually agreed upon.

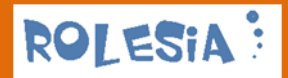

## <span id="page-9-0"></span>*3.3 Users*

#### <span id="page-9-1"></span>**3.3.1 User Overview**

The overview section provides you with a detailed overview of your allocated simulation licenses. You can also find an overview of the global group user settings (Chapter 3.3.2).

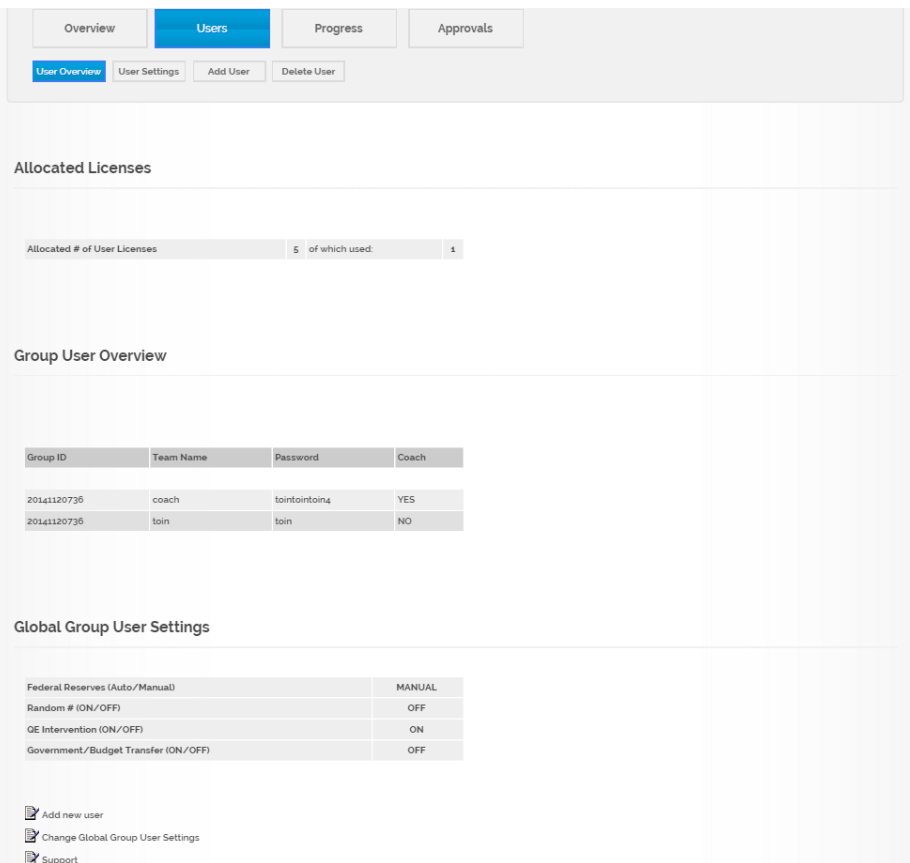

#### <span id="page-9-2"></span>**3.3.2 User Settings**

The user settings or global group options area is where you decide what features of the simulation the simulators can use. We recommend the default settings, especially for the Random Numbers option because it ensures that no simulator has an advantage – thanks to lucky randoms, which give him/her a competitive advantage.

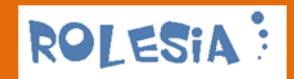

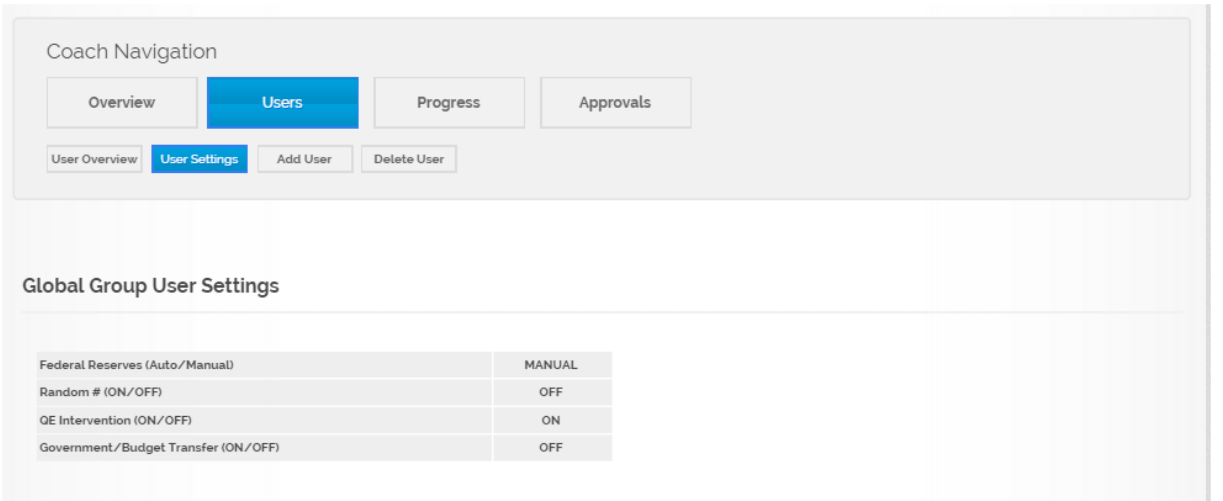

#### The options are as follows:

Option 1: FED Auto/Manual Current Settings: MANUAL (Default Settings: AUTO) Interest Rate Control (Auto FED Correction / Manual): This functionality enables the coach to allow users to control interest rates or leave them to be adjusted automatically.

FED Auto Pilot (Software)  $\triangledown$  change

#### Option 2: Random Numbers ON/OFF

Current Settings: OFF (Default Settings: OFF) Corporate simulators cannot activate random numbers. Parameters are the direct result of each user's actions.

#### Option 3: Quantitive Easing (QE) ON/OFF

Current Settings: ON (Default Settings: OFF)

Quantitive Easing (QE) (ON / OFF): This functionality enables the coach to allow all simulators to turn on/off the option for their Central Bank to purchase or sell government bonds in order to influence the national bond yields and currency exchange rates. The simulator defines the amount to be purchased or sold and the purchase or sale is automatically executed. By activating this option the simulation automatically de-activates the possibility to transfer funds between the government budget and central bank reserves

Quantitive Easing (QE) On  $\bullet$  change

#### Option 4: Central Bank/Budget Transfer ON/OFF

Current Settings: OFF (Default Settings: OFF)

Central Bank/Budget Transfer (ON / OFF): This functionality enables the coach to make it possible to transfer central bank funds to directly reduce the government debt. It is also possible to transfer government funds to increase the central bank's market intervention capabilities. In most countries this option is not constitutional. If the QE option is activated this option cannot be used.

#### Central Bank/Budget Transfer On  $\blacktriangledown$

To access this option please de-activate the Option 3 (QE) option first.

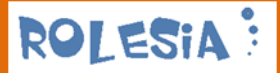

There are currently four available options, which are vital to have control over the way the simulation is run in the background by your simulators. Only the coach can change them for the whole group – meaning any changes affect all of your simulators in your group.

#### **Option 1: FED Auto/Manual**

This functionality enables the coach to decide who has complete control over the adjustment of interest rates. If the option is turned to Auto (default) the simulator will have the interest rates automatically adjusted if the economy or inflation is overheating or weakening fast. If the option is left on Manual then the simulator has the complete power over the interest rates. The central bank can only give recommendations. The only exception is when Interest Rates < 0.25%. This is unconstitutional and the central bank automatically intervenes.

#### **Option 2: Random Numbers ON/OFF**

This functionality enables users to decide if the variables (e.g. USD, Commodities) can be partly randomized or not. International paramenters will remain partly randomized but are identical for all users of the group to ensure all have the same basis.

**Option 3: Quantitive Easing (QE) ON/OFF**

This functionality enables the coach to turn on/off the option for the Central Bank to purchase or sell government bonds in order to influence the national bond yields and currency exchange rates. The simulator defines the amount to be purchased or sold and the purchase or sale is automatically executed. By activating this option you automatically de-activate the possibility to transfer funds between the government budget and central bank reserves.

**Option 4: Central Bank/Budget Transfer ON/OFF**

This functionality makes it possible to transfer central bank funds to directly reduce the government debt. It is also possible to transfer government funds to increase the central bank's market intervention capabilities. In most countries this option is not constitutional. If the QE option is activated this option cannot be used.

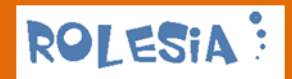

**Option 5: Maastricht Criteria ON/OFF (coming in 2015)**

This functionality enables the coach to turn on/off the currency convergence feature and EURO-treaty related warnings. It also allows you to continue the simulation after 1999. You will however lose the 10000 point leveraged bonus. After 1999 you will still need to keep Inflation < 3%, your public deficit < 60% of GDP and yearly deficit > -3% of GDP. After 3 breaches your simulation will come to an end just as it does for players that have this feature activated. This feature will be available in 2015.

Changing the settings:

To change the option choose the desired option and click on the "Change" button.

#### <span id="page-12-0"></span>**3.3.3 Add User**

To add new simulators you first of all need to confirm that you have enough free licenses to allocate a new simulator to. See available licenses in the screenshot below.

Having enough licenses you then only need to assign a team name and a password to each simulator you want to add and click on the "Add user" button:

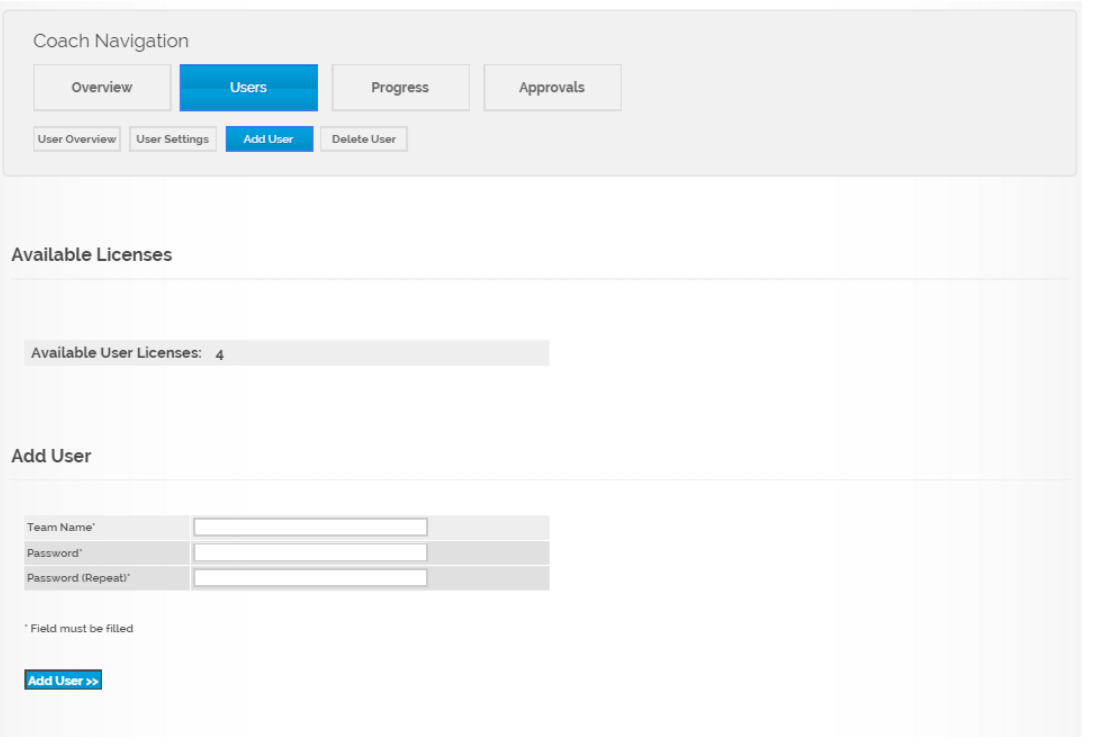

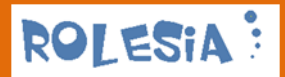

When you inform the simultor please provide him/her with:

Login: rolesia.com/corporate\_login.php

Group ID: In the top left corner or go to Overview > License ID > Corporate <GROUPID> Team Name: which you assigned Password: which you assigned

#### <span id="page-13-0"></span>**3.3.4 Delete User**

To delete a simulator just click on the trash bin and the user will be deleted. Beware: This process is irrevocable!

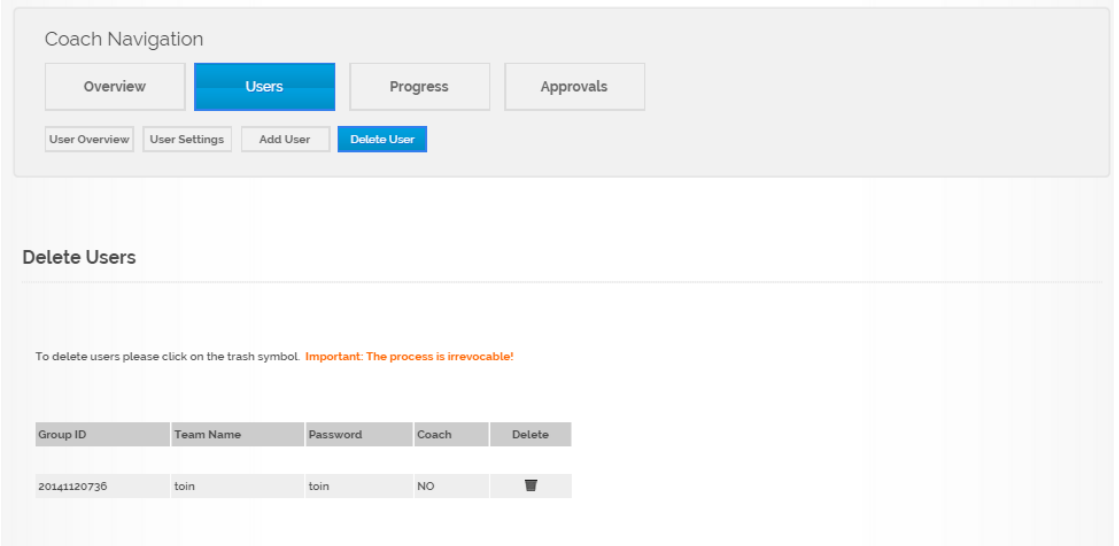

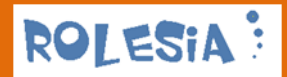

## <span id="page-14-0"></span>*3.4 Progress*

The overview section provides you with an overview of your teams progress and includes both an overview (see below) as well as the possibility to login using the simultor's credentials if necessary:

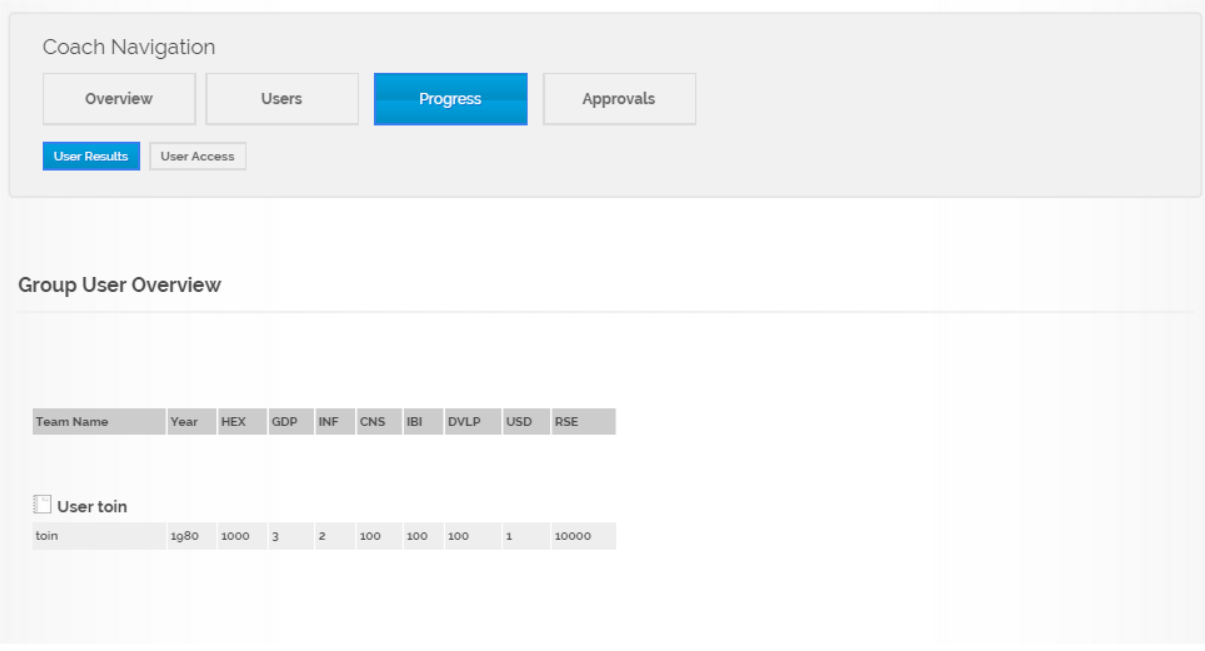

## <span id="page-14-1"></span>**3.4.1 User Results**

Here you can get an overall snapshot of the progress of each team member. The values you can follow include:

- The year (which should be the same)
- HEX: The amount of points the simulation calculates for the user's performance
- GDP: Gross Domestic Product
- INF: Inflation
- CNS: Consumer Sentiment (based on an Index of 100 as satisfied)
- IBI: Industry and Business Indicator (based on an Index of 100 as satisfied and/or growing)
- DVLP: Development: The overall (technological) development and social index (100 being the baseline and average of all developed countries)
- USD: The US dollar
- RSE: Rolesia Stock Index (1980=10,000)

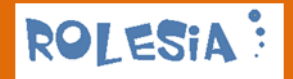

#### <span id="page-15-0"></span>**3.4.2 User Access**

To access more data you can access the simulation by logging in using the user's credentials. This may make sense when you require further information or the user requests assistance.

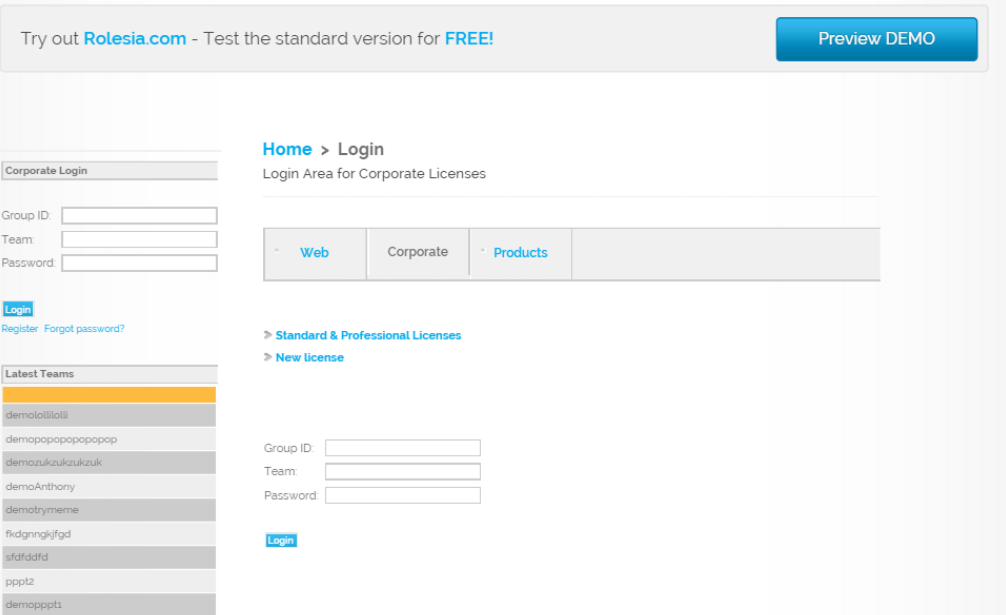

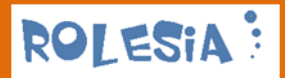

## <span id="page-16-0"></span>*3.5 Approvals*

The coach is tactically responsible for the team of simulators. Every year is approved by him once all simulators are in the confirm phase. This ensures that all simulators are orchestrated and that all simultators are provided with the same international data (yearby-year), which are the only common data the simulators share. All economy-internal policies directly affect the simulation variables and are the result of each simulator's actions.

## <span id="page-16-1"></span>**3.5.1 Pending Status**

The group overview provides you with all data you need to determine if an approval for the next year is imminent or not. The group pending status gives you a status of each user. When all team members are ready and "Pending Approval" you can proceed to the next sub-section "Approve".

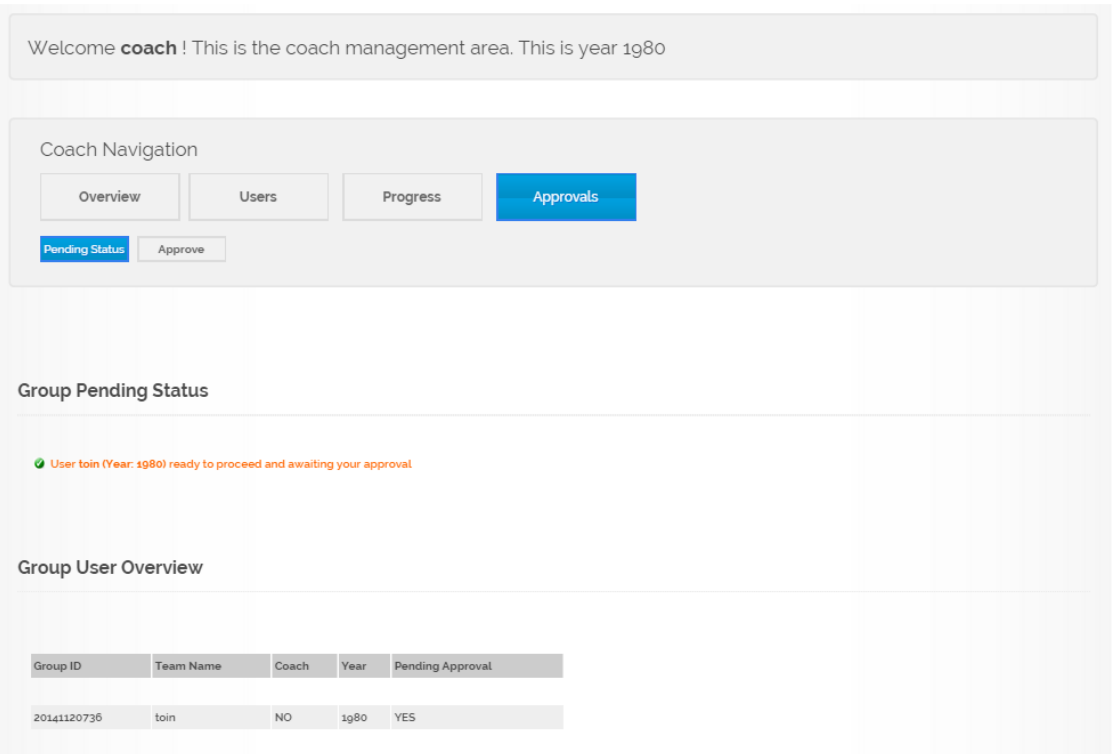

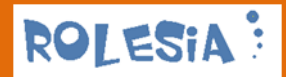

#### <span id="page-17-0"></span>**3.5.2 Approve**

Proceed to "Approve" when **ALL** your team members are all in the confirm phase and have clicked on the "Request Approval" button. By doing so the status you will see will for each team member will be that they are awaiting your approval.

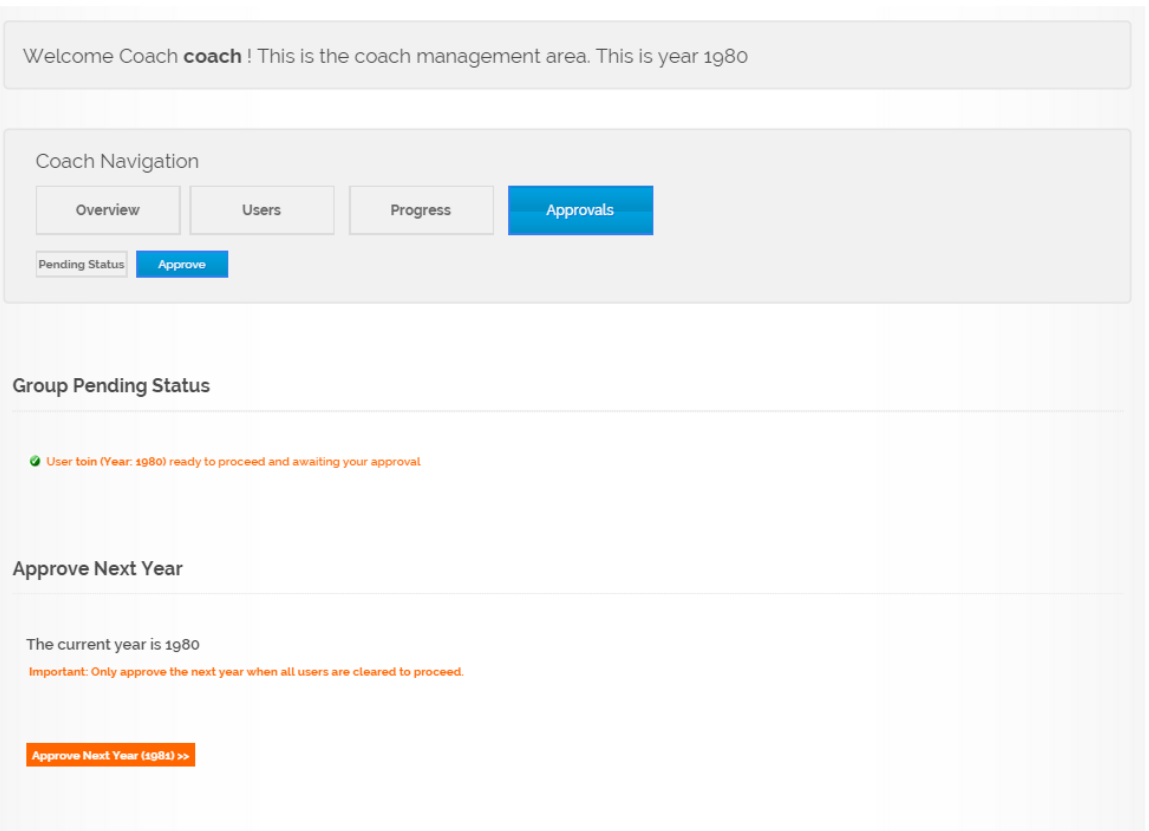

**When you can confirm that all team members are awaiting your final approval, click on "Approve Next Year".**

**Beware:** Do not click on the button "Approve Next Year" if only some of the team members are awaiting your approval. Only approve when ALL users are ready to proceed, as this can have serious implications on the simulation logic.

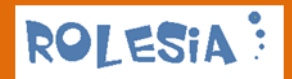

If some team members are not ready to proceed the status will look like this: "User <team member> (Year: xxxx): not cleared nor ready to proceed"

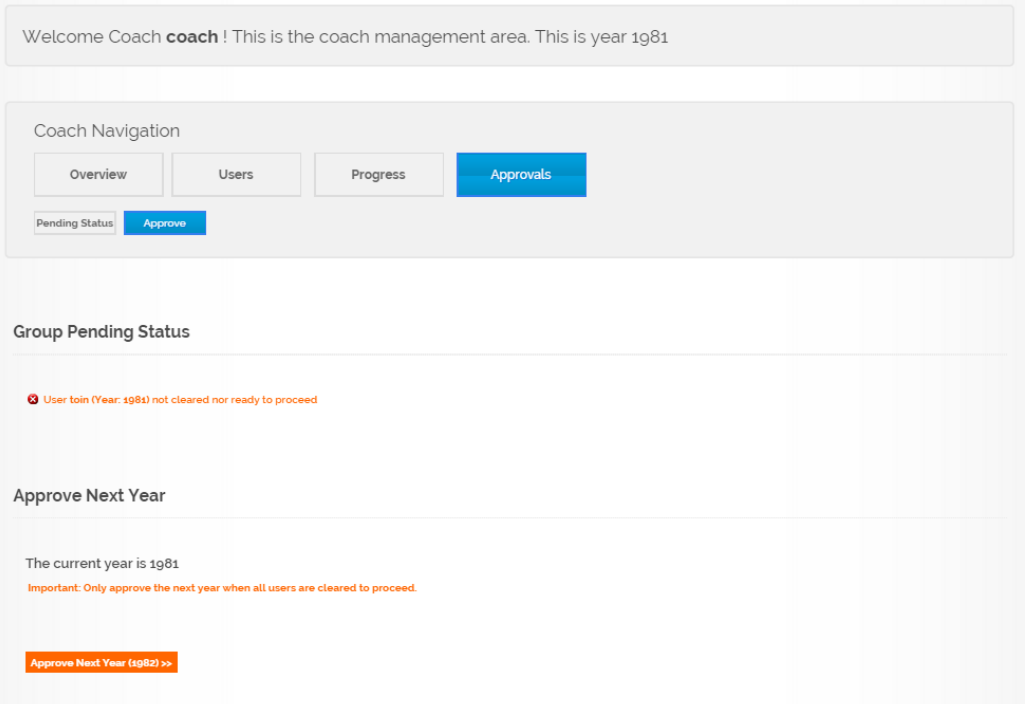

After all are ready to proceed and after clicking on "Approve Next Year" you will be redirected to a new page, which confirms the simulators are ready and cleared for the next year. And the simulation can continue for all team members.

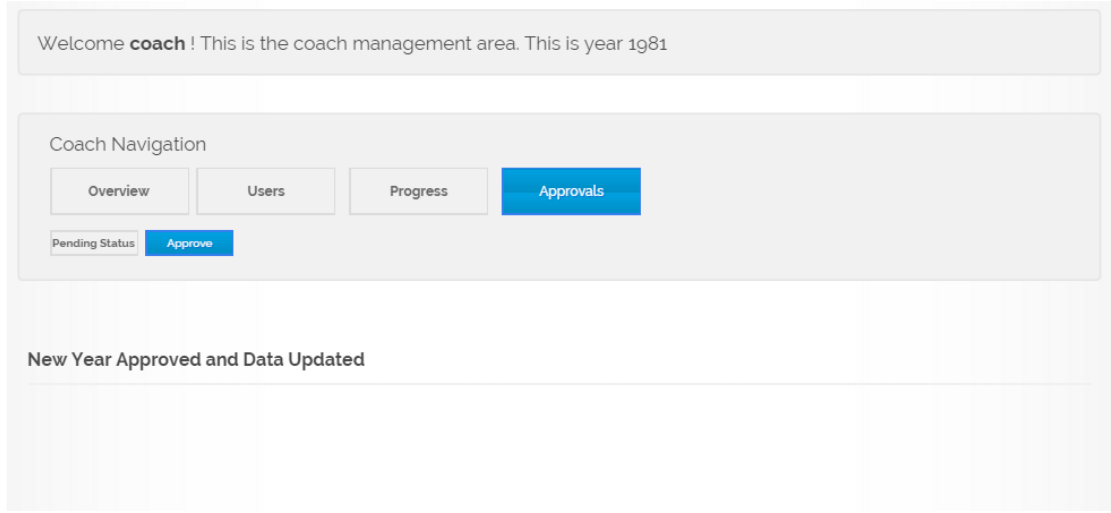

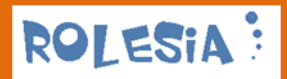

## <span id="page-19-0"></span>**4 All Rolesia Products**

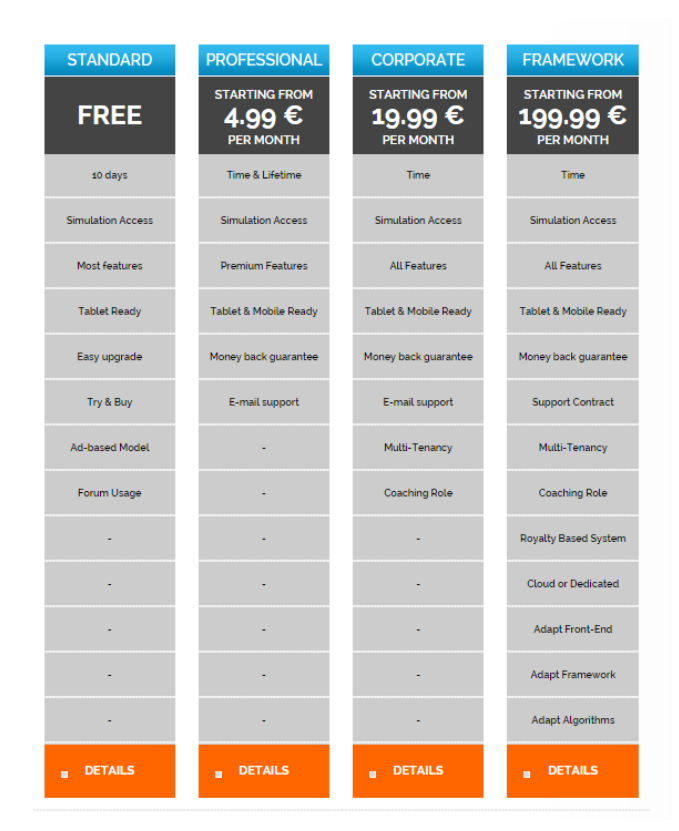

#### **Standard License:**

Free version of the Rolesia.com with most features, 10 days subscription, enjoy the strategy simulation!

**[Free Version](http://www.rolesia.com/products_standard.php)**

#### **Professional License:**

Premium version of the Rolesia.com simulation. You will enjoy all features and use your teamname for as long as you decide. Have access to our support and contribute towards the development of this simulation.

**[Professional](http://www.rolesia.com/products_professional.php)**

#### **Corporate License:**

The Corporate version has been especially designed to meet the needs of our corporate customers. The software includes a coaching area and as many simulator licenses as you need for your closed group.

**[Corporate](http://www.rolesia.com/products_corporate.php)**

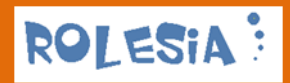

#### **Framework License:**

The Framework version is for customers with special requirements. The software can be customized according to your needs - from the variables you need to an adapted frontend, algorithms to the change of the simulation logic.

**[Framework](http://www.rolesia.com/products_framework.php)**

#### **Sales Department:**

Please allow us to to consult you and find the best product for your needs. Contact our sales department.

**[Sales](http://www.rolesia.com/products_sales.php)**

## <span id="page-20-0"></span>*4.1 Rolesia© Web Standard (Free Version) & Professional*

This is web version of the Rolesia software for simulators wanting to use the platform for entertainment or training purposes. Economic results can only be achieved through the soundness of a player/trainee's economic policy. The goal is to learn to steer an economy and understand macroeconomics.

Apart from the challenges posed by the ups and downs of global economies, you, as President, will also have to satisfy the population of your country and make unbiased decisions in order to attempt to balance between the interests of the industry and business world and those of the general population.

You will have to meet the needs of your country's business and industrial community, as well as fulfil all the criteria for entry into the Euro Zone in 1999. Every 4 years you will need to gain the vote of the overall population and get at least 50% of the votes.

If you lose the elections, fail to fulfill the Maastrich Criteria, lose control over your economy, your simulation will come to an end and your policies will become history.

There are two different versions of the Rolesia Web software: The [professional version \(paid](http://www.rolesia-test.com/html/default/products_professional.php)  [version\)](http://www.rolesia-test.com/html/default/products_professional.php) and the FREE standard version (see below).

#### **Rolesia.com Web Standard (Free Version) Product Description**

The Rolesia WEB Standard is a free version of the software. It is available to all and can be used for as long as your simulation lasts. This software version includes most of the features of the Professional version except for the following features:

- + Professional macroeconomic simulation
- + Virtual country with over 130 variables
- + Multi-Device Frontend (PC, Tablets, Smartphones Beta)

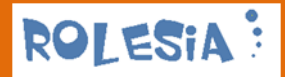

- + HTML5 Smart Graphs (including multi graph benchmarks)
- + Market Area with stockmarket, rating agencies, debt market, ...
- + Budget Area to monitor your expenditure and revenues
- + World Markets & Currencies
- + Commodities
- + Central Bank & Reserves
- + Demographics
- + Analysts keeping an eye on you
- + The population that poll you yearly and vote for you every 4 years
- + Three simulations a year to correct policies
- + New exciting algorithms and variables: Quanititive Easing, GINI Coefficient, Agency Ratings, and many more.
- + And much more!
- + You can use the simulation for 10 days for free
- + When the simulation has come to an end, your simulation cannot be renewed and your simulation will automatically be deleted after 10 days
- + There will be advertisements in order to help finance the free offering of the software
- + Your nickname will be preceded by the prefix demo, i.e. if you call yourself John, then your nickname will be demojohn
- + You are not entitled to e-mail support. You can, however, consult the forum
- + It is free

Tip: When your simulation has come to an end, you can create a new free account. If you would like to support us, you can also upgrade to the inexpensive Professional Version

#### **Rolesia.com Web Professional (Paid Version) Product Description**

The Rolesia WEB Professional is a paid version of the software. To cover our operational, development & licensing costs we need to charge a subscription fee (or lifetime fee). This paid version covers all features of the software:

- + Professional macroeconomic simulation
- + Virtual country with over 130 variables
- + Multi-Device Frontend (PC, Tablets, Smartphones Beta)
- + HTML5 Smart Graphs (including multi graph benchmarks)
- + Market Area with stockmarket, rating agencies, debt market, ...
- + Budget Area to monitor your expenditure and revenues
- + World Markets & Currencies
- + Commodities
- + Central Bank & Reserves
- + Demographics
- + Analysts keeping an eye on you
- + The population that poll you yearly and vote for you every 4 years
- + Three simulations a year to correct policies
- + New exciting algorithms and variables: Quanititive Easing, GINI Coefficient, Agency Ratings, and many more.
- + And much more!

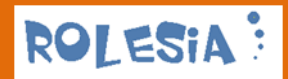

#### **+ Further Premium features:**

- Options (e.g. Randomized variables, Central Bank manual/auto adjustments, QE)
- Trading Platform (to purchase currencies & commodities)
- Experience new features and variables first
- Keep your points to compete with other Rolesia.com simulators

#### **Professional customers:**

- + No advertisements
- + Unique teamname your teamname will be yours and only yours for the entirety of the simulation
- + 24/7 e-mail support. You can also consult the forum
- + You are supporting the development of Rolesia.com, thank you!

Thank you for supporting us!

#### <span id="page-22-0"></span>**Prices**

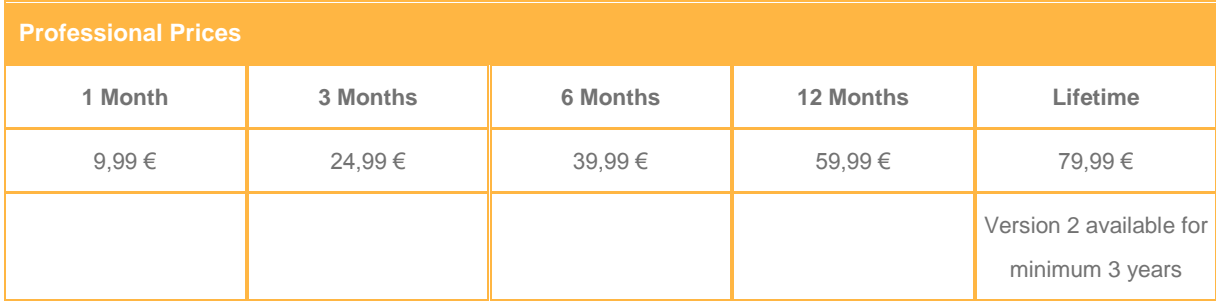

## <span id="page-22-1"></span>**4.2 Rolesia© Corporate**

#### **Rolesia.com Corporate - Enterprise & Governmental Version**

This is an enterprise version of the software for our private corporate and public institution customers.

Both companies, as well as governmental institutions, can use this software to train employees to get a feeling of how economies work, based on many key macroeconomic indicators. The questions any company or governmental institution needs to ask themselves are:

- How can managers make the right decisions if their knowledge is mainly in the field of microeconomics?

- How can the state of the economy affect the results of this company?

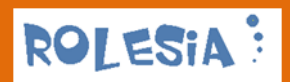

A trainee will become familiar with the challenges posed by macroeconomics by learning to steer an economy with the various policy tools provided: i.e. interest rates, fiscal policies etc. There are many factors which have a major effect on the economy: international economic developments, the US economy, oil prices, etc, as well as national factors such as domestic demographic trends.

In the Corporate version there is a further administration or coaching area level to enable coaches to monitor the results of the trainees using the simulation.

**[Ask Sales for a Corporate DEMO](http://www.rolesia.com/products_sales.php)**

#### **Rolesia.com Corporate - The multi-tenancy coaching area**

The coaching area for corporate customers is where you can allocate users within your dedicated domain and provide them with a professional license with all features. You define how many simulating trainees you need within your group. Each simulator will compete on the basis of the baseline and starting point in 1980 and the same group-external factors and without random variables. The coach can follow the progress of each and all users and prepares them for the next simulation cycle - which in Rolesia.com is the new year.

#### <span id="page-23-0"></span>**4.3 Rolesia© Framework**

The Rolesia.com Framework version consists of the instutional version of the software - ideal for larger companies and governmental institutions), with all the factors, policies, algorithms and variables left to the client to customize according to their specific requirements. The customer can decide what the platform and all its modules looks like.

This product requires a lot of effort to customize and is only recommended for customers who feel that the current product does not cover their overall needs. We offer consulting services to coordinate project activities and for the implementation.

+ The Rolesia.com team will support and consult you with your special requirements:

- Consulting
- Project Management activities
- Senior Software & Business Logic Engineers
- Infrastructure Requirements (Cloud vs. Local Server, Intranet)
- Customized Support Packages

+ Hosting Packages (according to your required Service Level Agreemnts)

+ Training Services

Link: [www.rolesia.com/products\\_framework.php](http://www.rolesia.com/products_framework.php)

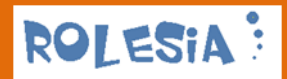

## <span id="page-24-0"></span>**4.4 Rolesia Sales**

Please let us consult you on the best option for your business or institution! Contact us via the form below and we will be in contact soon.

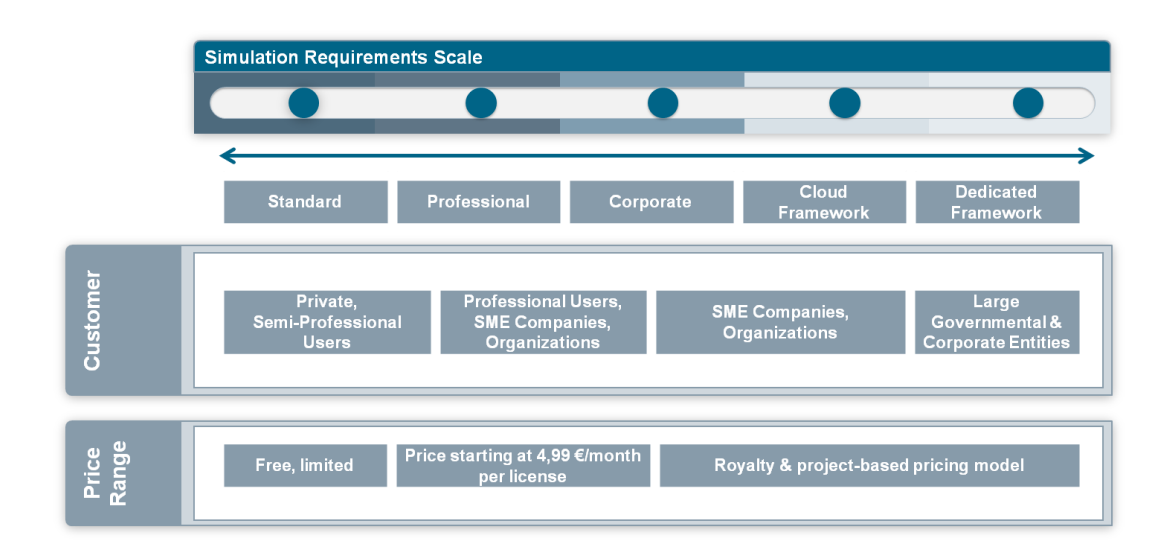

Link: [www.rolesia.com/products\\_sales.php](http://www.rolesia.com/products_sales.php)

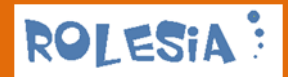

## <span id="page-25-0"></span>**5 Support**

There are different levels of support depending on the type of license you have purchased.

**Corporate customers** are entitled to e**-mail support** and can also access the forum. Furthermore, they **can extend the contract to include 24/7 e-mail support and service levels for telephone assistance**.

**Only the coach can contact the Rolesia.com Support Team for support.**

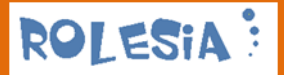

## <span id="page-26-0"></span>**6 Contact**

Dear customers if there is any way I can help or if you would like to give me or my team feedback, please do not hesitate in contact the team at<http://www.rolesia.com/contact.php>

Kind regards and enjoy the simulation,

Anthony Atherton

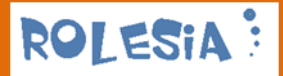

## <span id="page-27-0"></span>**7 Appendix: Variables / Indicators**

Link: <http://www.rolesia.com/variables.php>

#### **# International Variables (6)**

US GDP

US Inflation

US Interest Rates

US Average Wage

World GDP

World Wage

#### **# National Variables I (69)**

Child Population Adult Population Pension Population USD Reserves EUR Reserves Gold Reserves Oil Reserves Absolute Deficit (Billions EUR) Unemployment GDP Inflation Business Wage Demands Current Average Wage Industry Sentiment Consumer Sentiment Development

Business Confidence

Vehicle Ownership

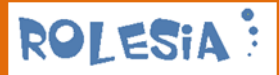

USD Currency Price Oil Price Petrol Price Gold Price Industrial Export Quota Commodity Index Public Deficit (GDP) Budget Balance Housing Starts Housing Price Index Interest Rates Income Tax Corporate Tax Capital Gains Tax Property Tax Public Services VAT Petrol Tax Child Support Pension Insurance Social Security Weekly Working Hours National Subsidies Public Investment EU Subsidies World Subsidies Your Rolesia.com Score Poll Trends Stockmarket Index Investment Indicator Money Supply (M3) Real Income Wages Increases Productivity

Trade Balance

10 Year T-Bond

30 Year Morgage Rate

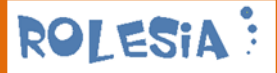

3 Month Libor Rate Purchasing Managers Index (PMI) TED Spread (3 Month) Government Average Debt Rate Investor Average Rate Demand Agency Ratings (%) Gini coefficient National Innovation Index Retirement Age Active Working Population (%) Primary Surplus/Deficit Government R&D FED QE Bond Assets

#### **# National Variables II (48)**

FED Total Assets

US/National Wage Ratio National Absolute Consumption Petrol Production Price Budget Revenues (Income Tax) Budget Revenues (Corporate Tax) Budget Revenues (Capital Gains Tax) Budget Revenues (Property Tax) Budget Revenues (Pension Insurance Tax) Budget Revenues (Interest Tax) Budget Revenues (Petrol Tax) Budget Revenues (VAT) Budget Revenues (Total) Budget Expenses (Pensions) Budget Expenses (Unemployment) Budget Expenses (Child Support) Budget Expenses (Public Services) Budget Expenses (Debt Payments) Budget Expenses (National Subsidies) Budget Expenses (Public Investment) Budget Expenses (Government R&D)

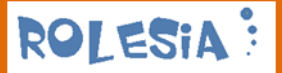

Budget Expenses (EU Subsidies)

Budget Expenses (World Subsidies)

Budget Expenses (Total)

Debt Ratio (Natl. Expenses)

Investor Interest Rate Demands

Financial Sector Growth

Industry & Services Sector Growth

Commerce & Retail Sector Growth

Hosuing Sector Growth

Automotive Sector Growth

Real Interest Rate (-Inf.)

Cumulative GDP

Cumulative Inflation

National Saving Rate

Absolute Savings (EUR)

Absolute Private Credit (EUR)

Private Credit/Wage Development

Absolute Public+Private Credit (EUR)

Public+Private Credit/Savings Ratio

Private Credit Change (Y/Y)

Bankrupty Levels (% of companies)

Credit Default Levels (% of outstanding credit)

Absolute GDP (EUR)

House Valuation

Pension Insurance Break Even (%)

Global Effect on IBI

Reserves Effect on USD\$ Price

Consumer Sentiment Change (Y/Y)

#### **#Further National Variables (14)**

Income p.a.(gross) Income p.a.(net) Pension p.m. Unemployment p.m. Petrol (retail) Car Consumption

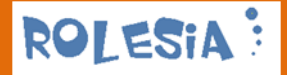

World/National Wage Ratio

Analysts Stock Market Fair Value

Consumer Price Inflation

Energy & Commodities Inflation

Money & Asset Inflation

Wage Inflation

Imports Inflation

Total Federal Reserves Assets

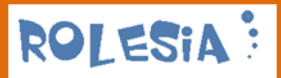